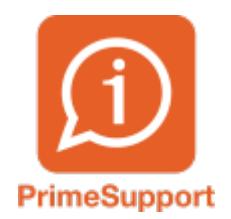

[Portail](https://support.primetechnologies.ch/) > [Base de connaissances](https://support.primetechnologies.ch/kb) > [Questions fréquentes](https://support.primetechnologies.ch/kb/questions-fr-quentes) > [is-e](https://support.primetechnologies.ch/kb/is-e) > [Calcul des acomptes](https://support.primetechnologies.ch/kb/articles/calcul-des-acomptes)

## Calcul des acomptes

Bruno Kohler - 2019-06-27 - [0 commentaire](#page--1-0) - dans [is-e](https://support.primetechnologies.ch/kb/is-e)

Les acomptes sont calculés selon la consommation d'un décompte précédent. Ceci est défini dans la "définition d'acompte" dans la variante de facturation.

Il est possible de définir manuellement un montant d'acompte dans l'onglet "Acompte" du contrat.

Si le contractant n'est pas valide pour toute la période d'acompte, celui-ci est calculé au prorata.

Exemple :

Le contractant commence le 01.02.2018.

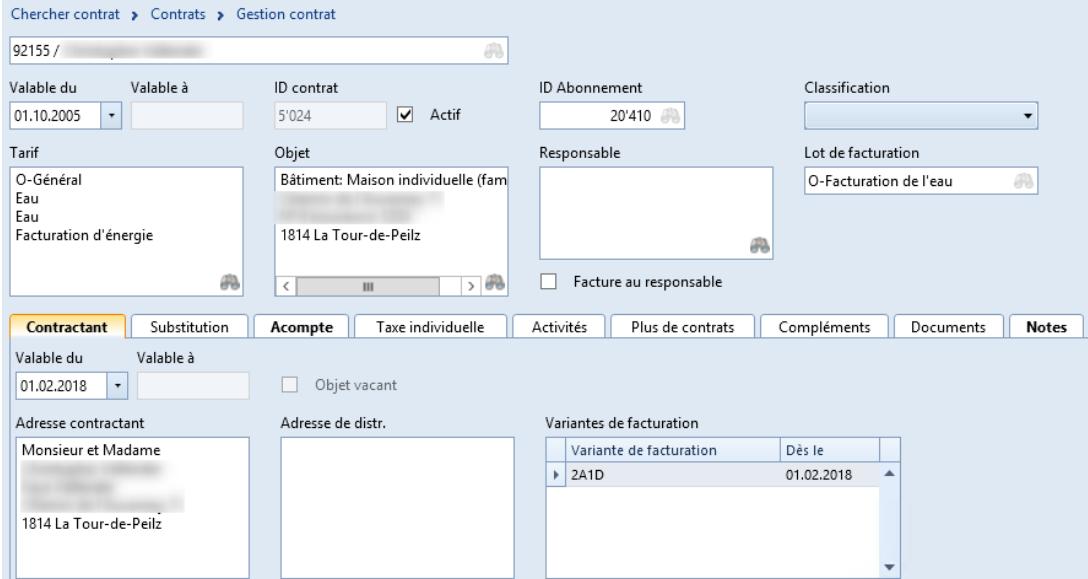

Il possède une définition d'acompte spécifique

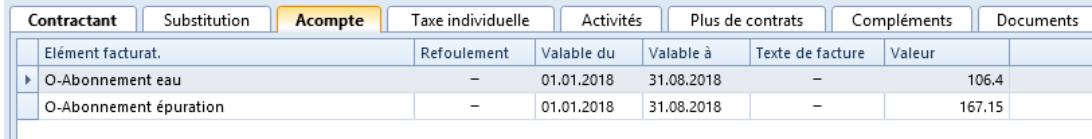

Le montant des 2 acomptes diffère. La période d'acompte de l'acompte avec échéance au

30.04.2018 est du 01.01.2018 au 30.04.2018. Le montant de cet acompte sera donc de 75% du montant défini.

Le 2e acompte par contre est facturé correctement.

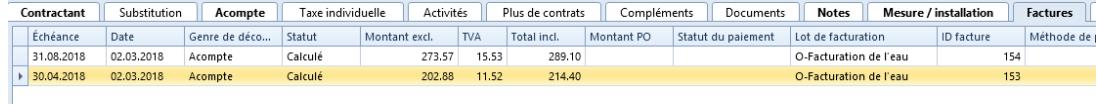

## **Objet vacant**

Le calcul d'acompte ne prend pas en compte les objets vacants.

Donc si le contractant précédent sur lequel le nouvel acompte se base pour définir le montant, est vacant, ce sera les montants standard d'acompte qui seront utilisés.